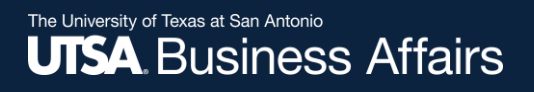

# eForm Action Types

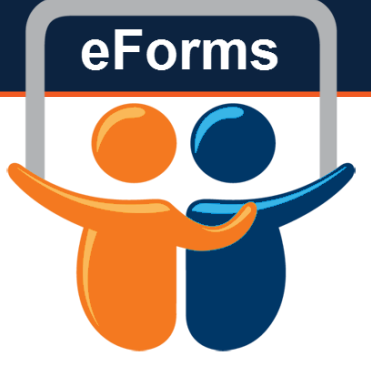

### **Termination**

- Use to terminate one or multiple appointments
- Reasons
	- Voluntary
	- Involuntary

## Initiate New eForm Request

#### **Initiate New eForms Request**

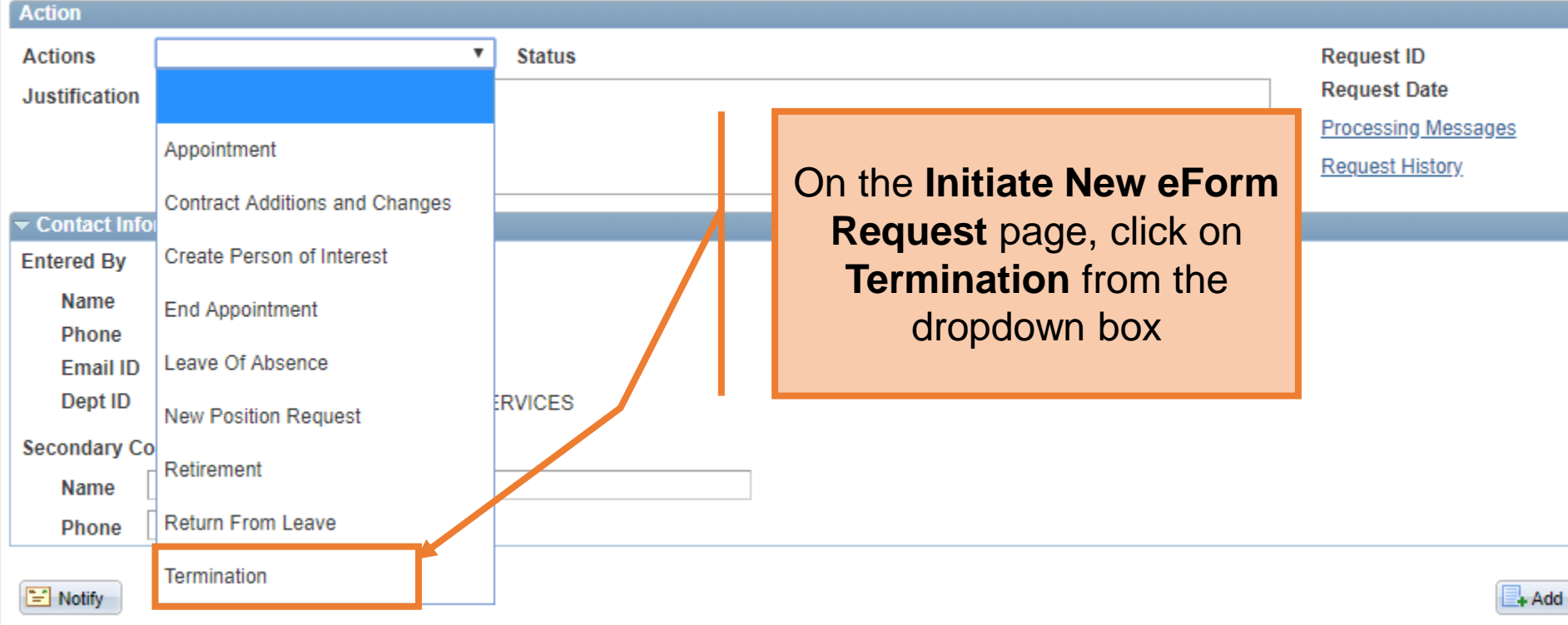

eForms

#### eForms

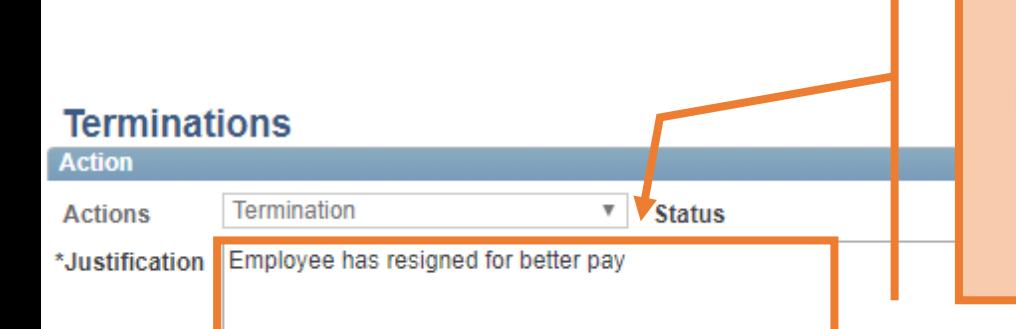

Use the Justification text box to explain or "justify" the reason for the new eForm action requested

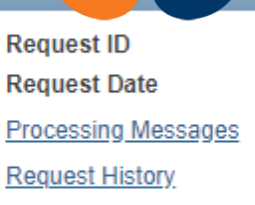

#### **Employee Information**

\*Empl ID 6001161386  $\alpha$ 

**Minner, Chris**

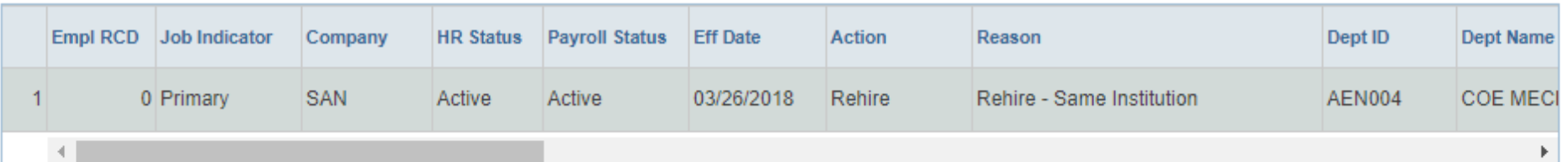

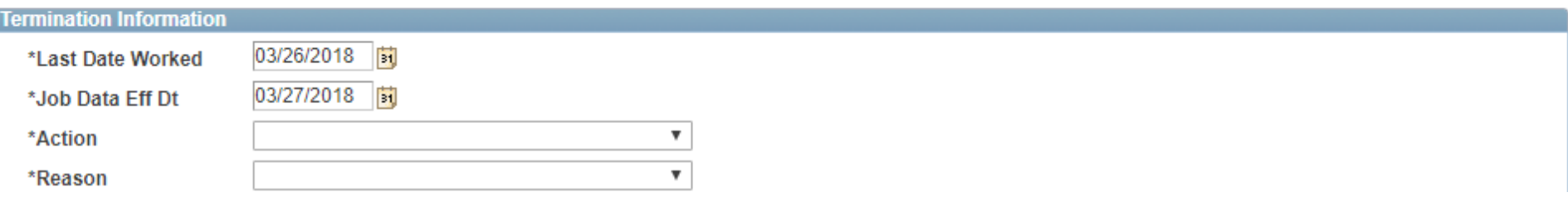

#### **Terminations**

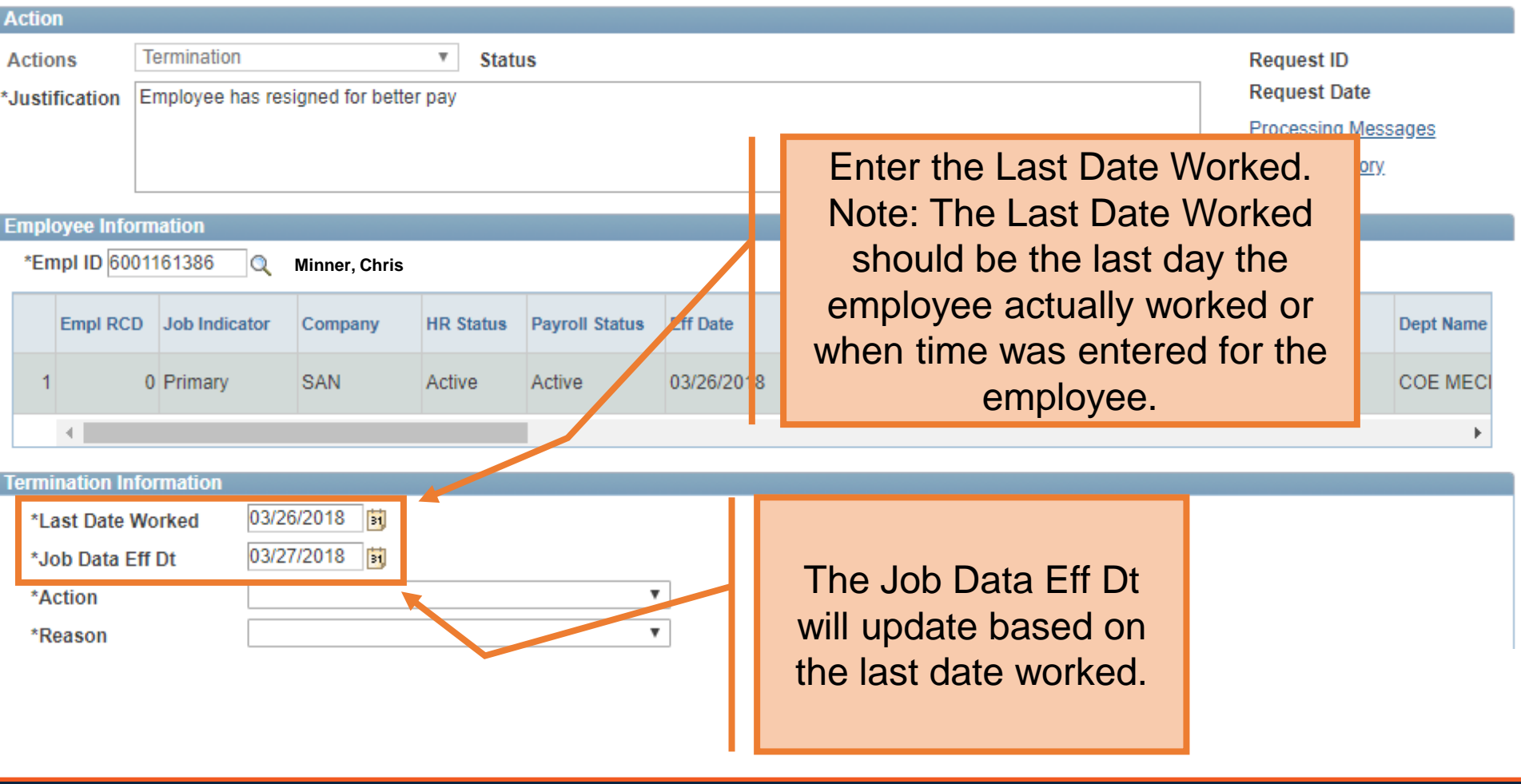

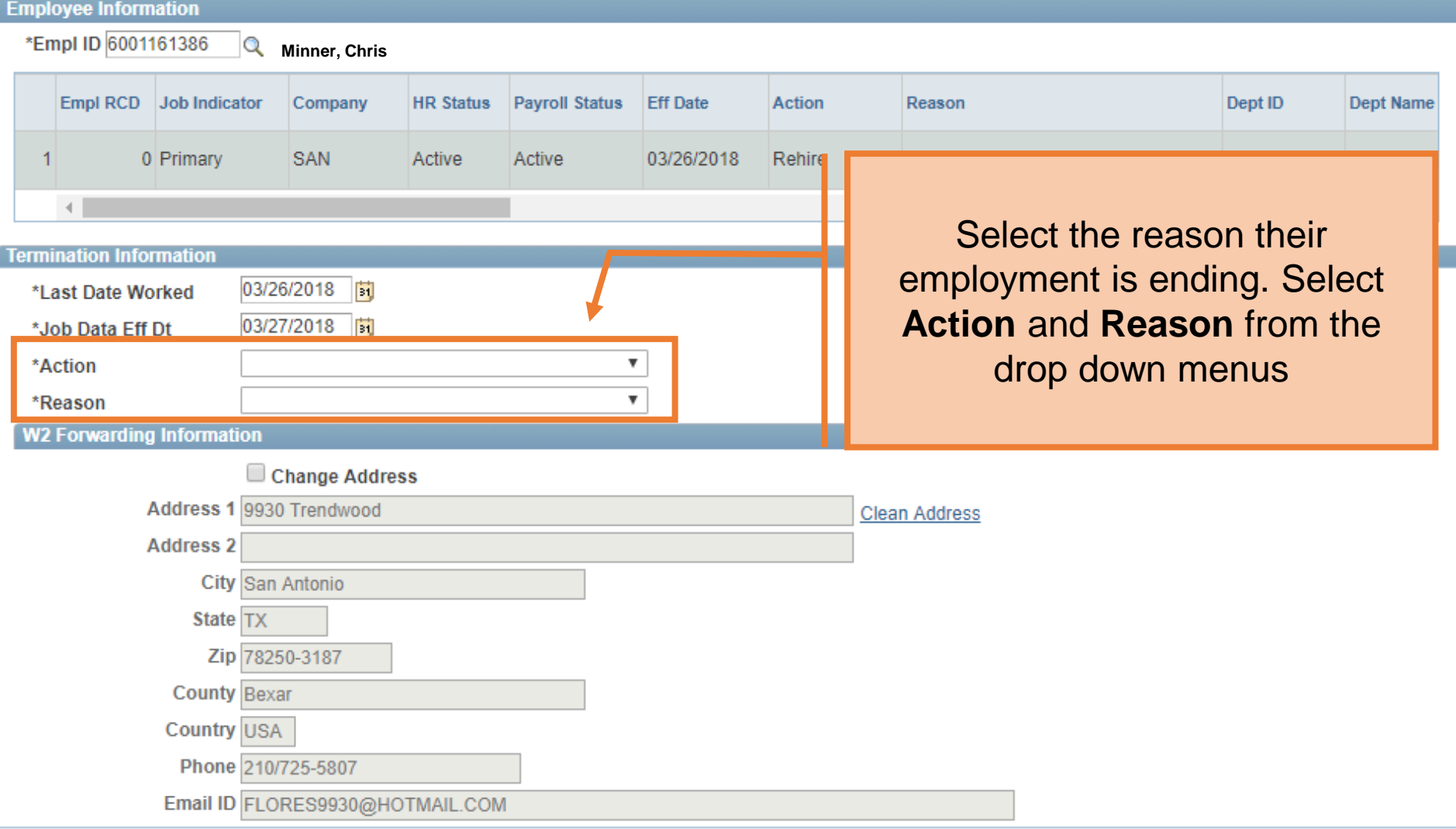

## Involuntary

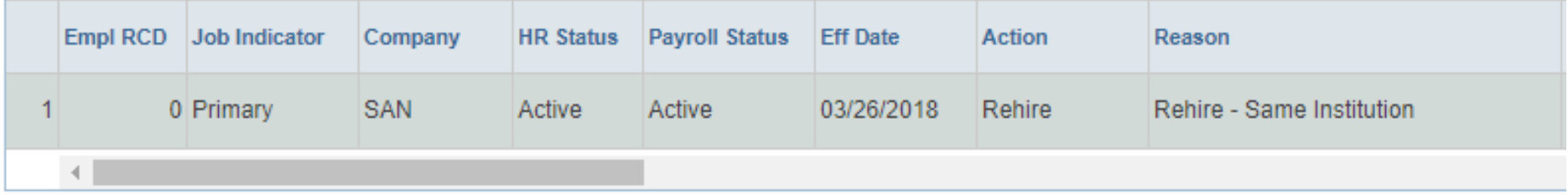

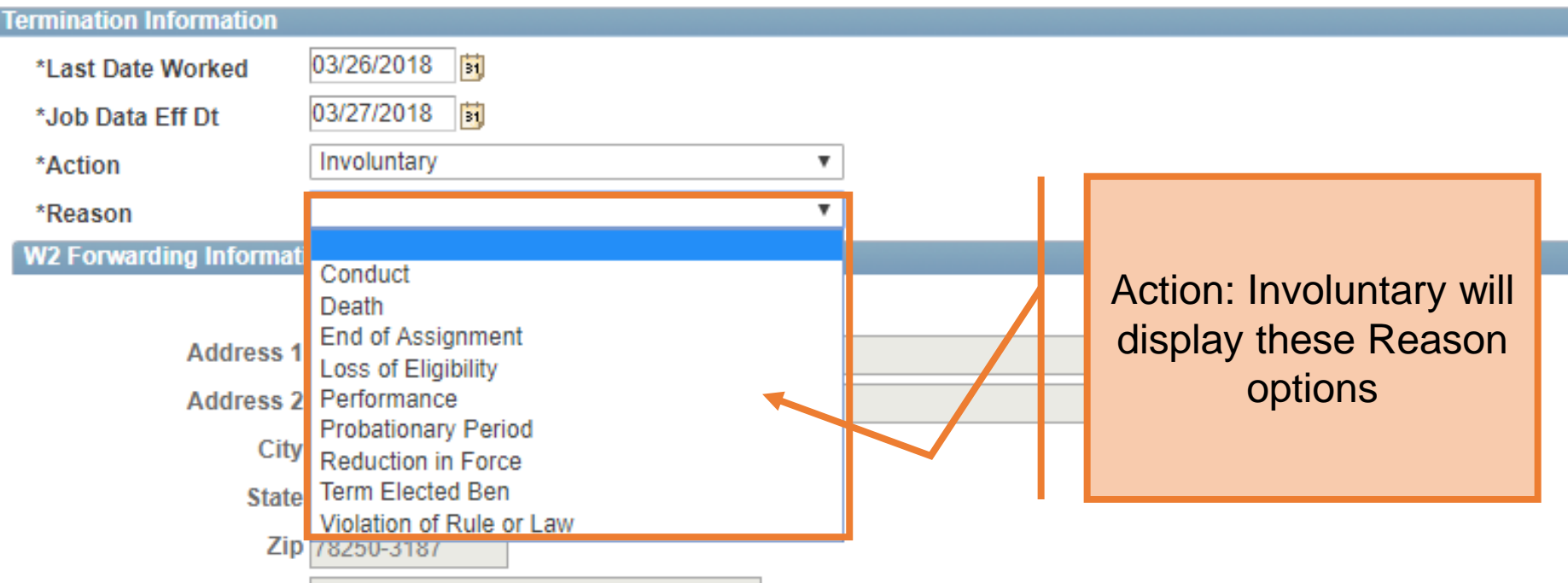

## Voluntary

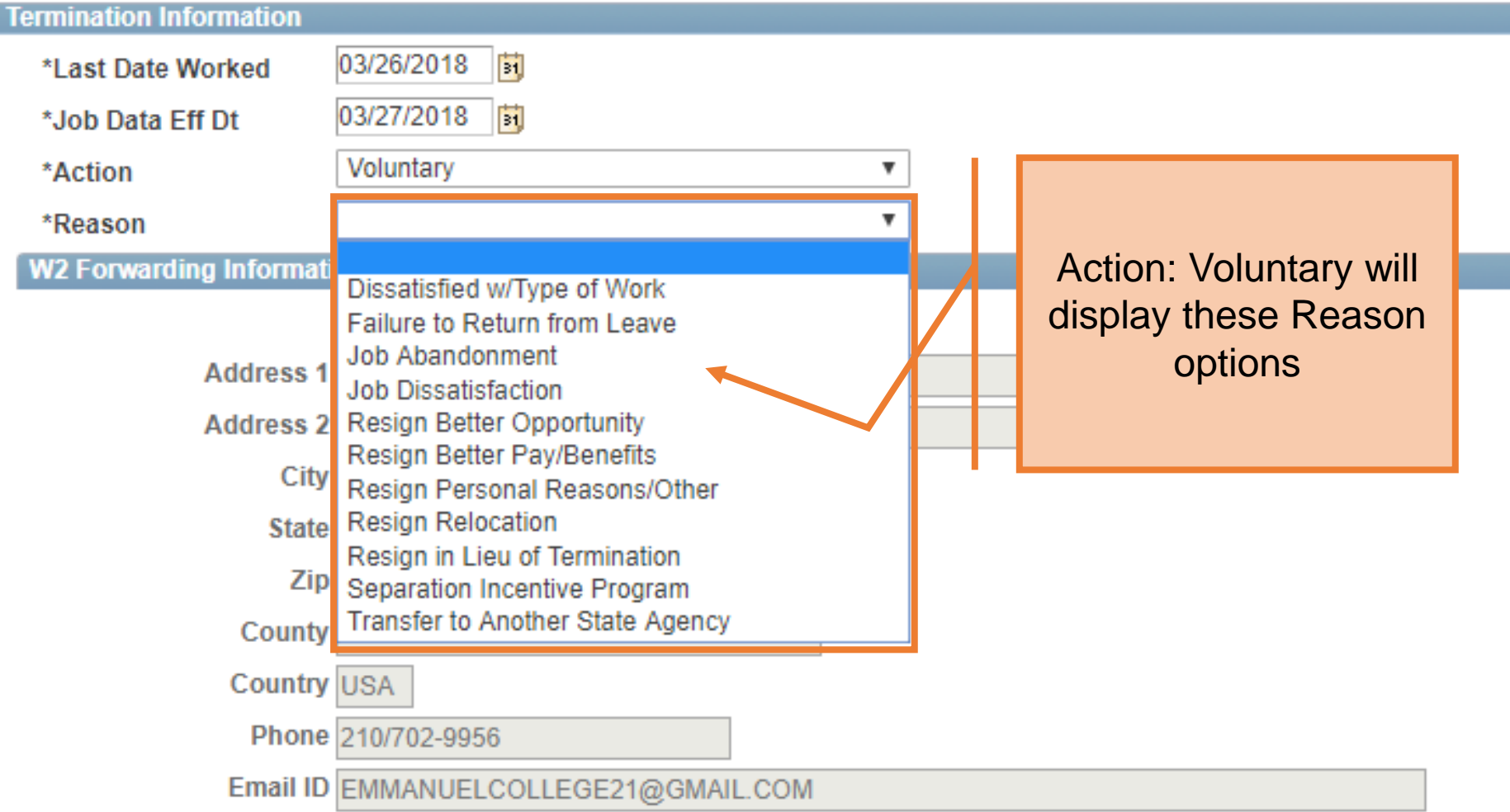

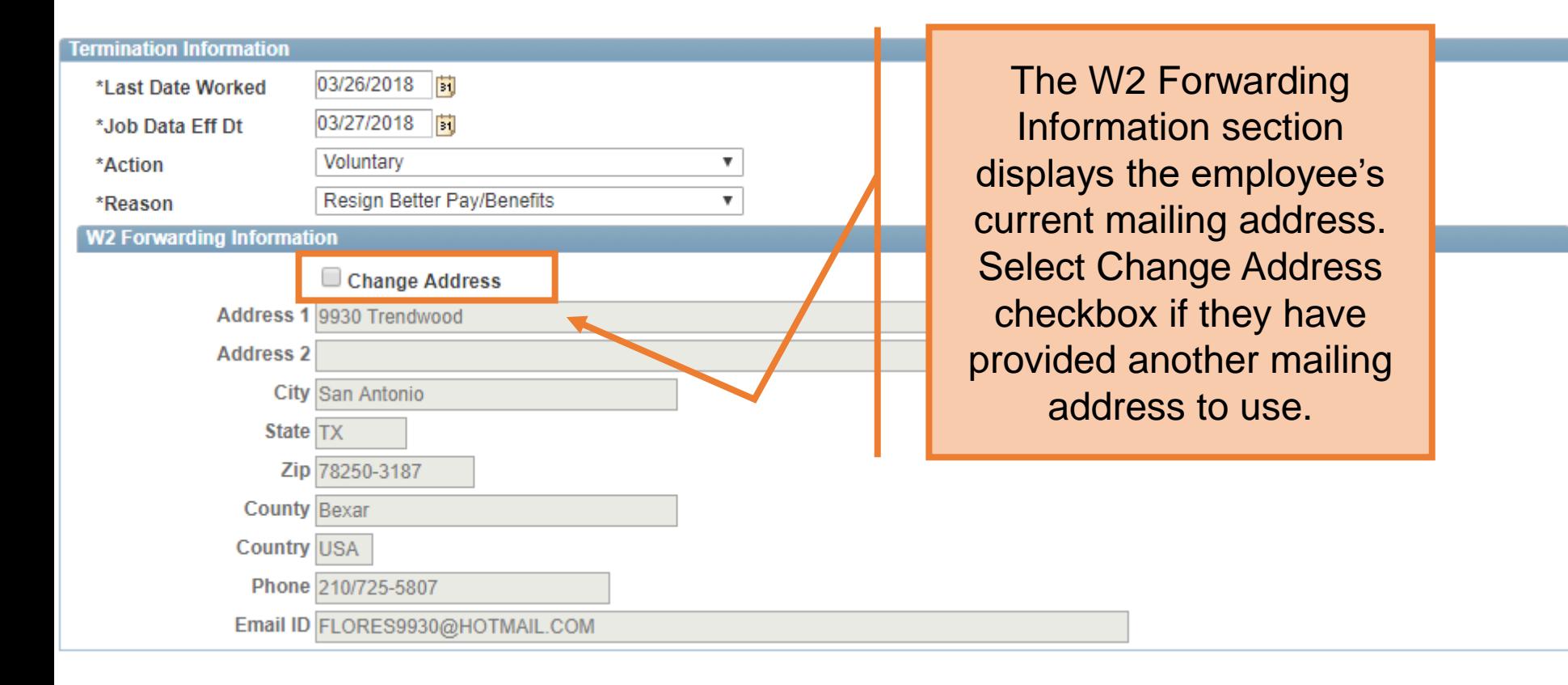

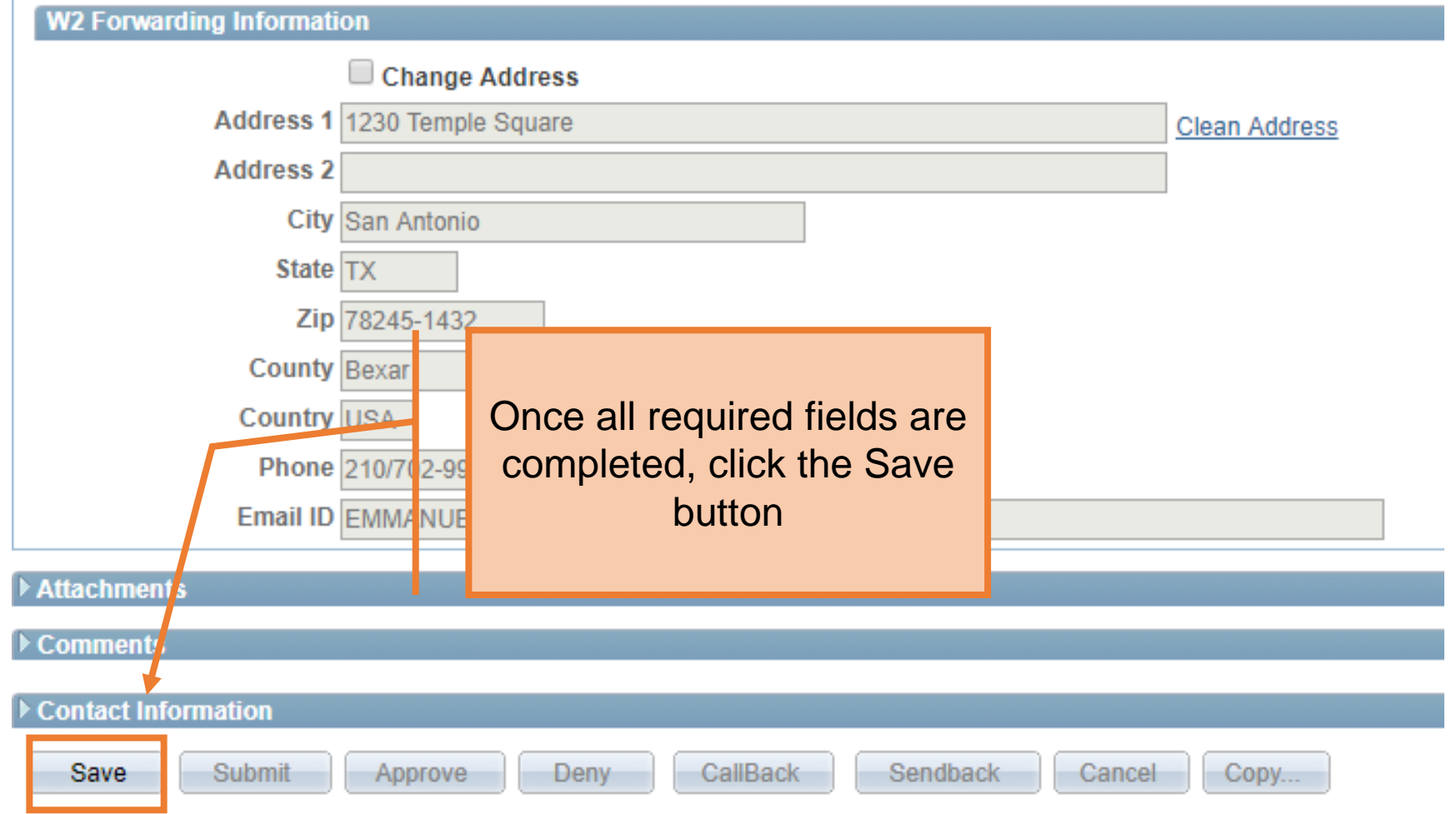

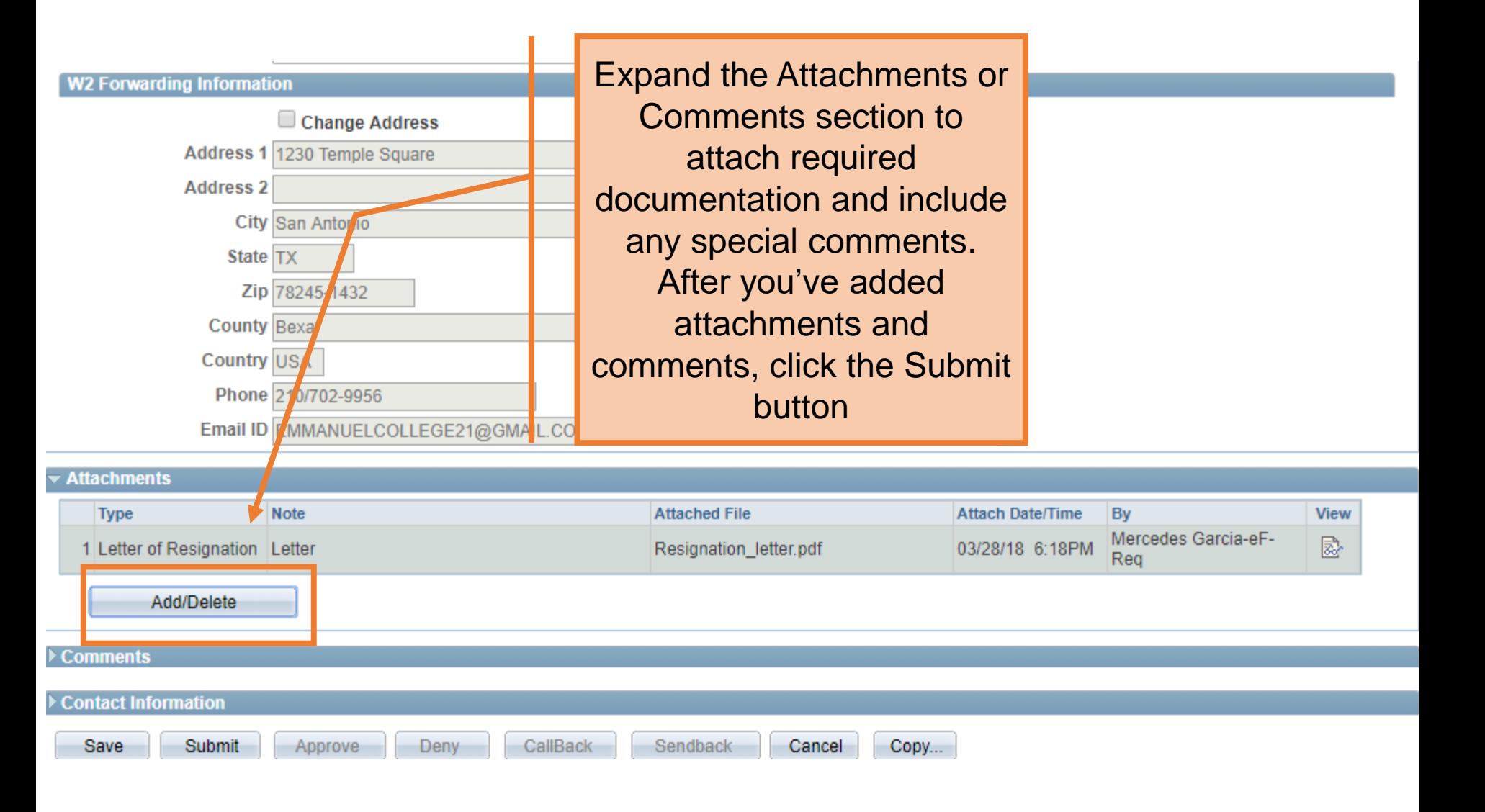

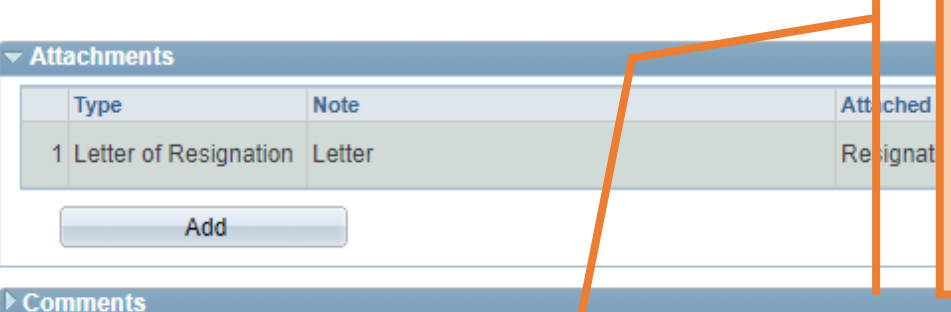

The eForm Status will show "Pending Approvals" and the current approval routing is displayed at the bottom of the page.

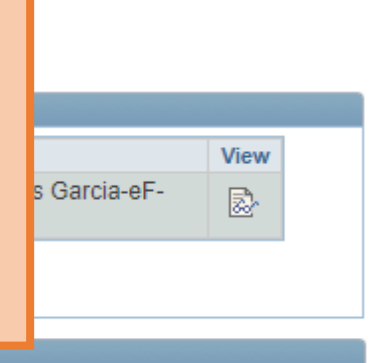

#### Contact Information

#### **Department Approvals**

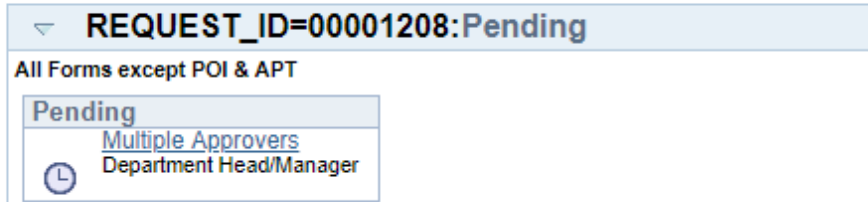

#### **Business Office Approvals**

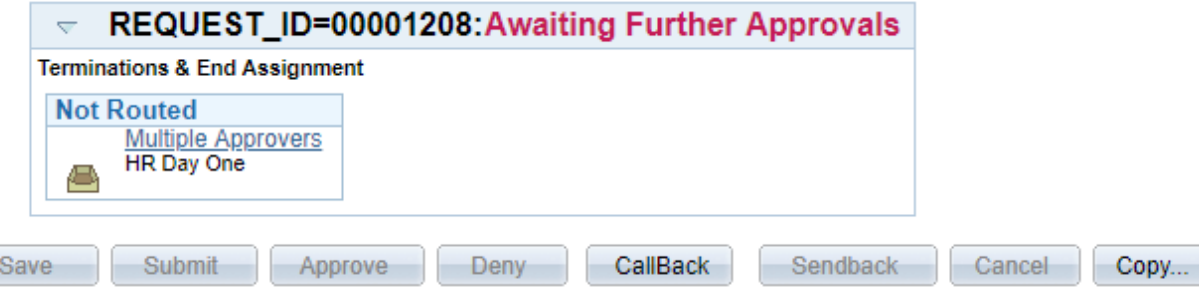

### Term one position

#### **Terminations**

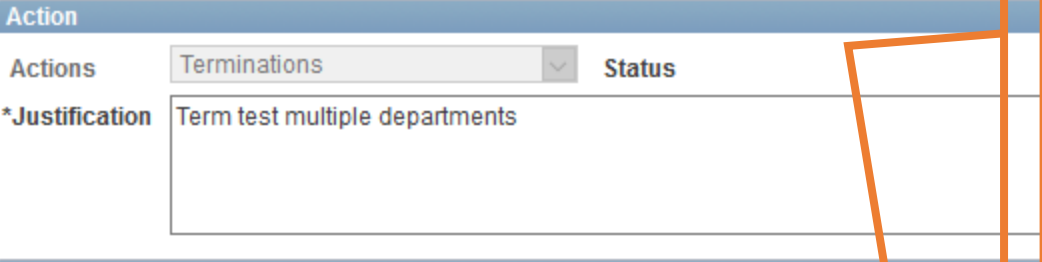

Note: all Empl Records for the employee will display but you will only have the option to select records for the department(s) you have access to; this is dependent on your security access. Select the position that needs to be terminated.

|  |  | Employee Information |
|--|--|----------------------|
|  |  |                      |
|  |  |                      |

\*Empl ID 6001017426 **Q** Hernandez, Sam

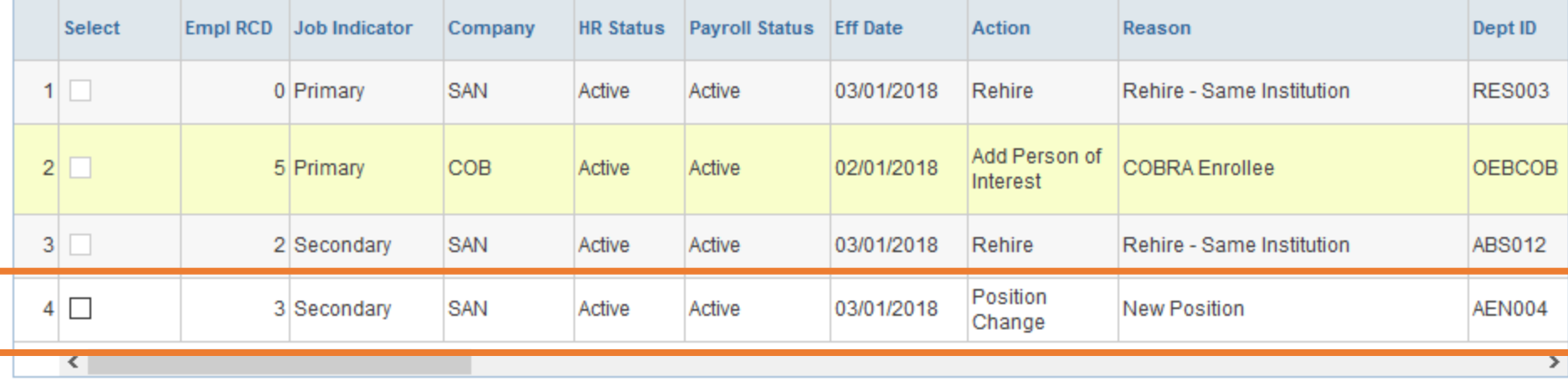

#### Scroll through the records to ensure that you have chose the correct position to terminate

#### **Employee Information**

\*Empl ID 6001017426

**Q** Hernandez, Sam

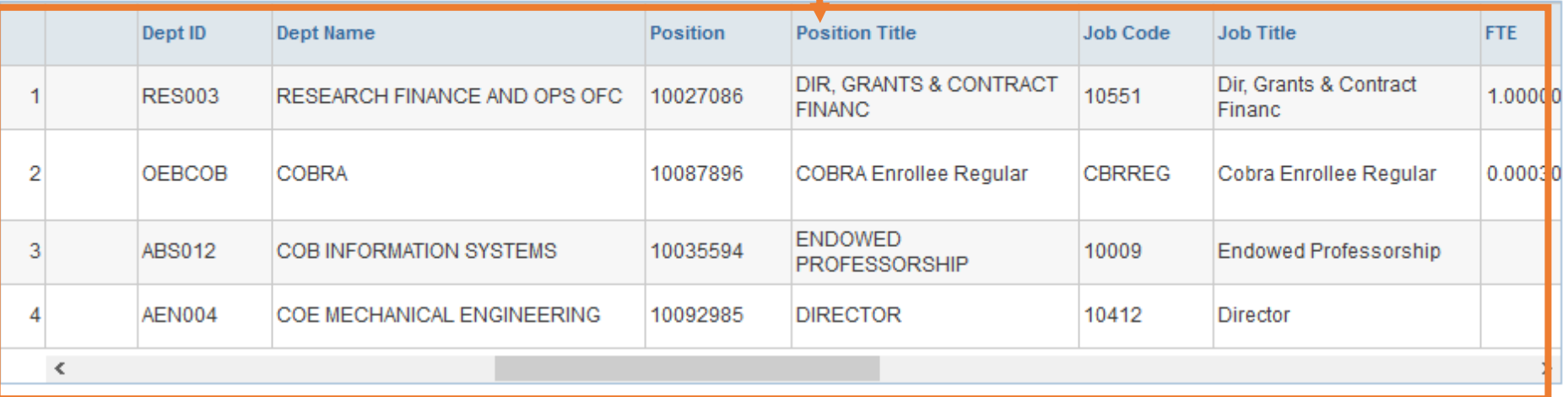

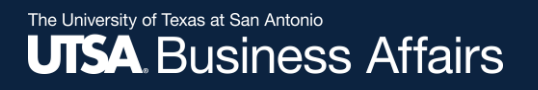

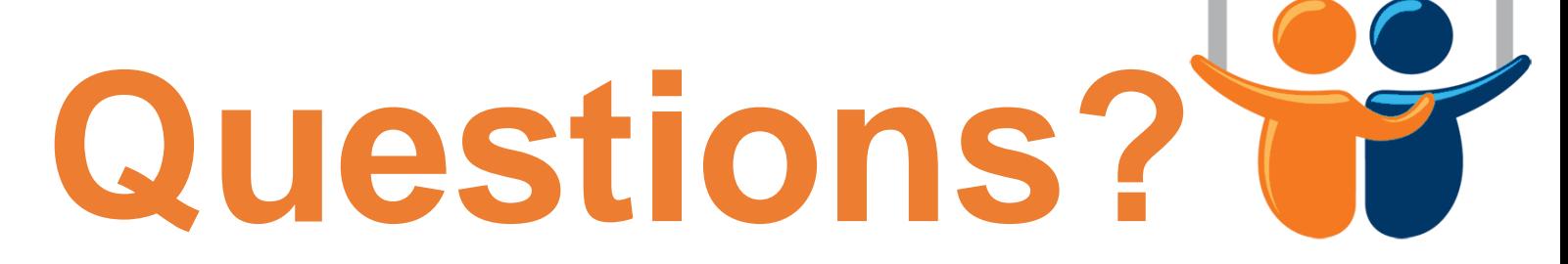

eForms

### Contact: Human resources (210) 458-4648

[dayone@utsa.edu](mailto:dayone@utsa.edu)